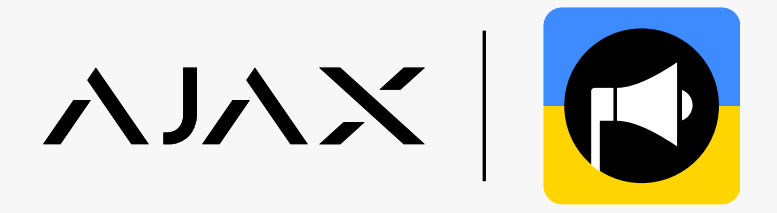

# Автоматичне відчинення укриттів під час повітряної тривоги завдяки системі Ajax

У системі Ajax можна створювати сценарії автоматизації, що дають змогу відчиняти укриття під час повітряної тривоги. Кількість сценаріїв залежить від апаратних можливостей хаба: Hub дає змогу створити до 5 сценаріїв, Hub 2 та Hub Hybrid — до 32, Hub Plus та Hub 2 Plus — до 64.

Щоб налаштувати сценарій, підключіть до системи такі пристрої:

- 1. Хаб Ajax.
- 2. Ajax Relay (2 шт.).
- 3. Ajax Transmitter.
- 4. Антивандальну кнопку з нормально відкритими контактами (NO).

Запросіть на хаб відповідну компанію, щоб система автоматично відчиняла укриття під час повітряної тривоги. Список компаній для кожного регіону наведено в таблиці в кінці інструкції.

### Схема підключення

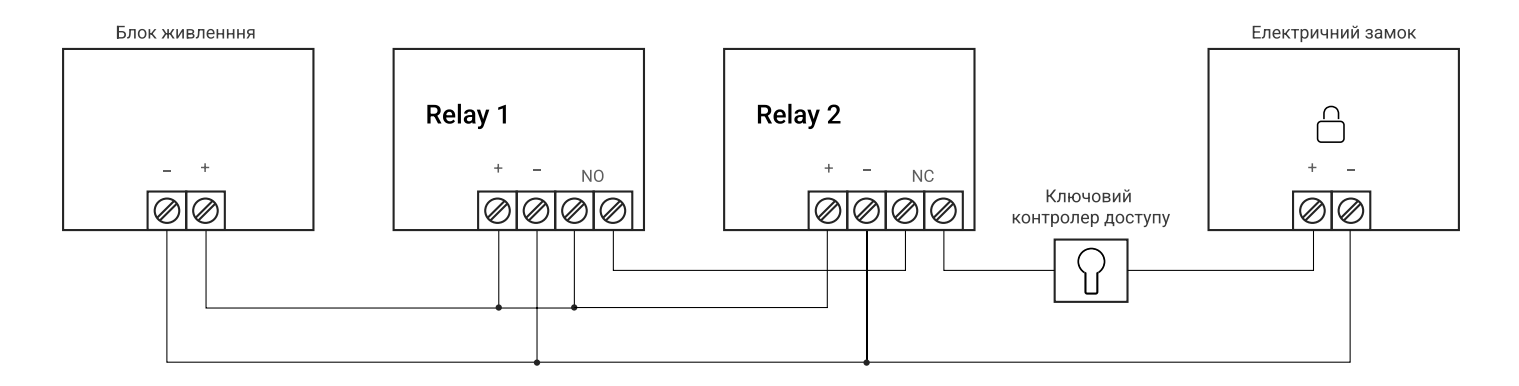

#### 1 Під'єднайте пристрої

Установіть хаб та під'єднайте до нього такі пристрої: два Relay, Transmitter, антивандальну кнопку з нормально відкритими контактами (NO).

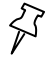

#### [Як під'єднати Relay](https://support.ajax.systems/uk/manuals/relay/)

[Як під'єднати Transmitter](https://support.ajax.systems/uk/manuals/transmitter/)

## Під'єднайте антивандальну кнопку через Ajax Transmitter

Антивандальна кнопка потрібна, щоб відчинити двері та вийти з укриття після закінчення повітряної тривоги.

- 1. Під'єднайте антивандальну кнопку, що має нормально відкриті контакти (NO), до Transmitter на клеми Alarm.
- 2. Перейдіть до вкладки Пристрої.
- 3. Виберіть Transmitter зі списку.

2

- 4. Натисніть на іконку шестерні, щоб перейти в Налаштування. ζōŞ
- 5. Виберіть стан контакту Нормально відкритий.
- 6. Виберіть тип події Інформаційний.
- 7. Виберіть стан тампера Нормально відкритий.
- 8. Увімкніть опцію Сигнал тривоги у разі зміщення.
- 9. Натисніть Назад, щоб зберегти налаштування.

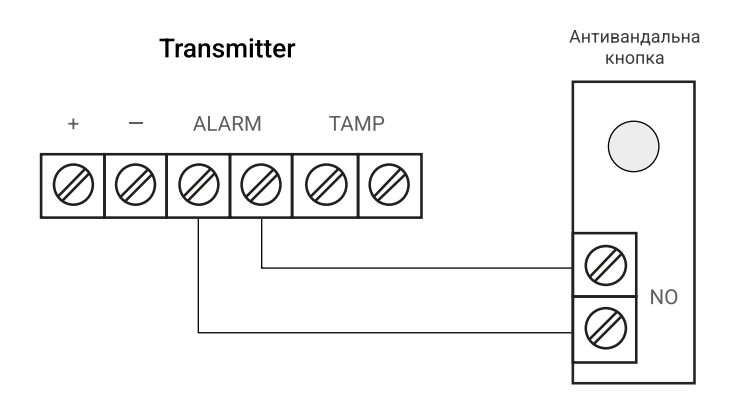

[Як підключити антивандальну кнопку через Ajax Transmitter](https://support.ajax.systems/uk/manuals/transmitter/#block8)

#### 3 Налаштуйте хаб

Щоб змінити налаштування хаба, в застосунку Ajax:

- 1. Перейдіть до вкладки Пристрої.  $\equiv$
- 2. Виберіть хаб зі списку.
- 3. Натисніть на іконку шестерні, щоб перейти в Налаштування. ζŌŞ
- 4. Перейдіть до розділу Інженери монтажу.
- 5. Додайте електронну пошту відповідної монтажної компанії для вашого регіону.
- 6. Натисніть Додати, щоб зберегти обліковий запис.
- 7. Надайте доступ до ваших персональних даних.

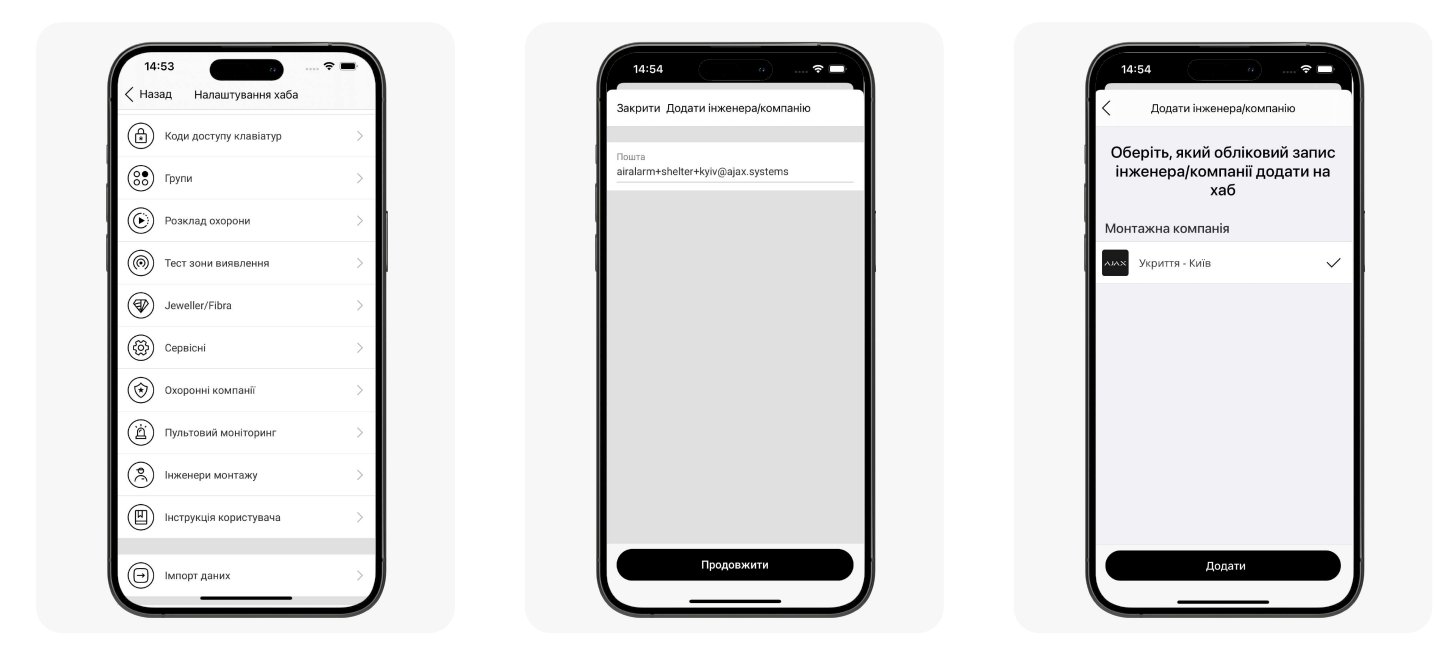

## Створіть сценарій для Relay 1 (керує замком)

Сценарій можна створити в застосунку Ajax:

1. Перейдіть до вкладки Пристрої. [-]

4

- 2. Виберіть Relay 1, що керує електромагнітним замком зі списку.
- 3. Натисніть на іконку шестерні, щоб перейти в Налаштування.
- 4. Перейдіть до меню Сценарії. Натисніть Створити сценарій, якщо створюєте сценарій уперше, або Додати сценарій, якщо в системі безпеки вже є створені сценарії.
- 5. Виберіть За зміни режиму охорони.
- 6. У блоці При встановленні під охорону виберіть дію Вмикається.
- 7. У блоці При знятті з охорони виберіть дію Вимикається.
- 8. Натисніть Зберегти сценарій з'явиться в переліку сценаріїв пристрою.

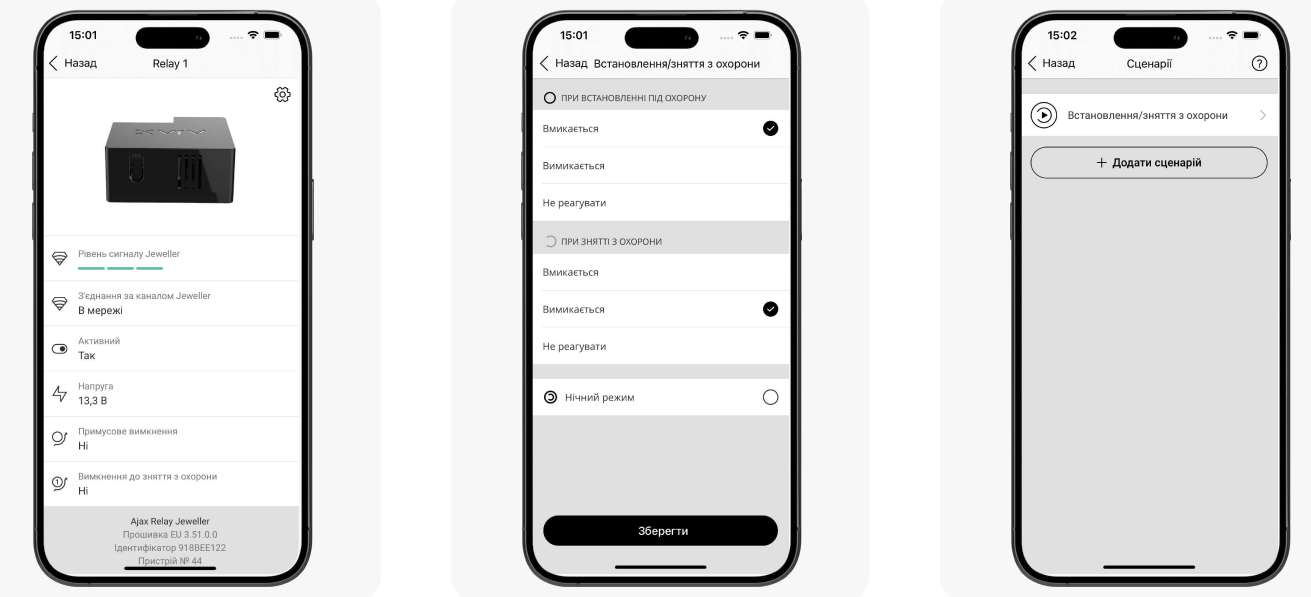

Щоб задати режим роботи реле:

們

- 1. Перейдіть до вкладки Пристрої.
- 2. Виберіть Relay 1, що керує електромагнітним замком зі списку.
- 3. Натисніть на іконку шестерні, щоб перейти в Налаштування.
- 4. Задайте режим роботи реле Бістабільний.
- 5. Виберіть стан контакту Нормально відкритий.

Режим роботи налаштовує користувач або PRO з правами адміністратора в застосунках Ajax.

#### 5 Створіть сценарій для Relay 2 (щоб відчинити двері зсередини)

Сценарій можна створити в застосунку Ajax:

- 1. Перейдіть до вкладки Пристрої.
- 2. Виберіть Relay 2, що керує електромагнітним замком зі списку.
- 3. Натисніть на іконку шестерні, щоб перейти в Налаштування.
- 4. Перейдіть до меню Сценарії. Натисніть Створити сценарій, якщо створюєте сценарій уперше, або Додати сценарій, якщо в системі безпеки вже є створені сценарії.
- 5. Виберіть За тривогою.
- 6. Виберіть Ajax Transmitter, який відповідає за відчинення.
- 7. Виберіть дію для пристрою Імпульс.
- 8. Натисніть Зберегти сценарій з'явиться в переліку сценаріїв пристрою.

Друге реле відповідає за відчинення дверей зсередини. Щоб вийти з укриття після закінчення тривоги, натисніть на антивандальну кнопку.

Щоб задати режим роботи реле:

- 1. Перейдіть до вкладки Пристрої. [-
- 2. Виберіть Relay 2, що керує електромагнітним замком зі списку.
- 3. Натисніть на іконку шестерні, щоб перейти в Налаштування.
- 4. Задайте режим роботи реле Імпульсний.
- 5. Задайте Тривалість імпульсу від 0,5 до 255 секунд.
- 6. Виберіть стан контакту Нормально закритий.

Режим роботи налаштовує користувач або PRO з правами адміністратора в застосунках Ajax.

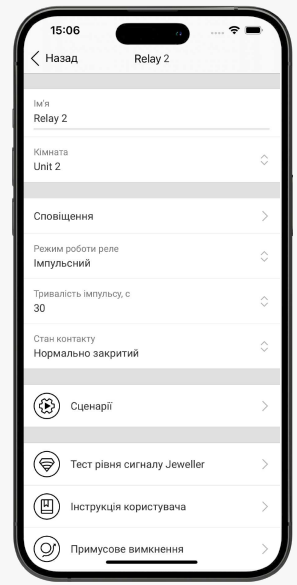

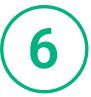

們

### Встановіть систему під охорону

Встановіть систему Під охорону в застосунку Ajax. Після цього сценарій буде активований автоматично.

Відповідальна особа може спостерігати та керувати укриттями через PRO Desktop.

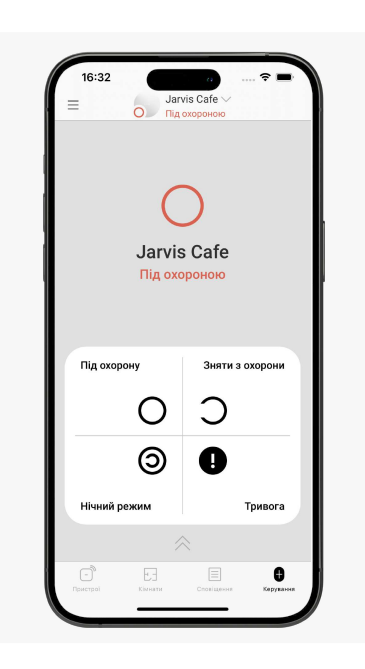

## Таблиця зі списком компаній

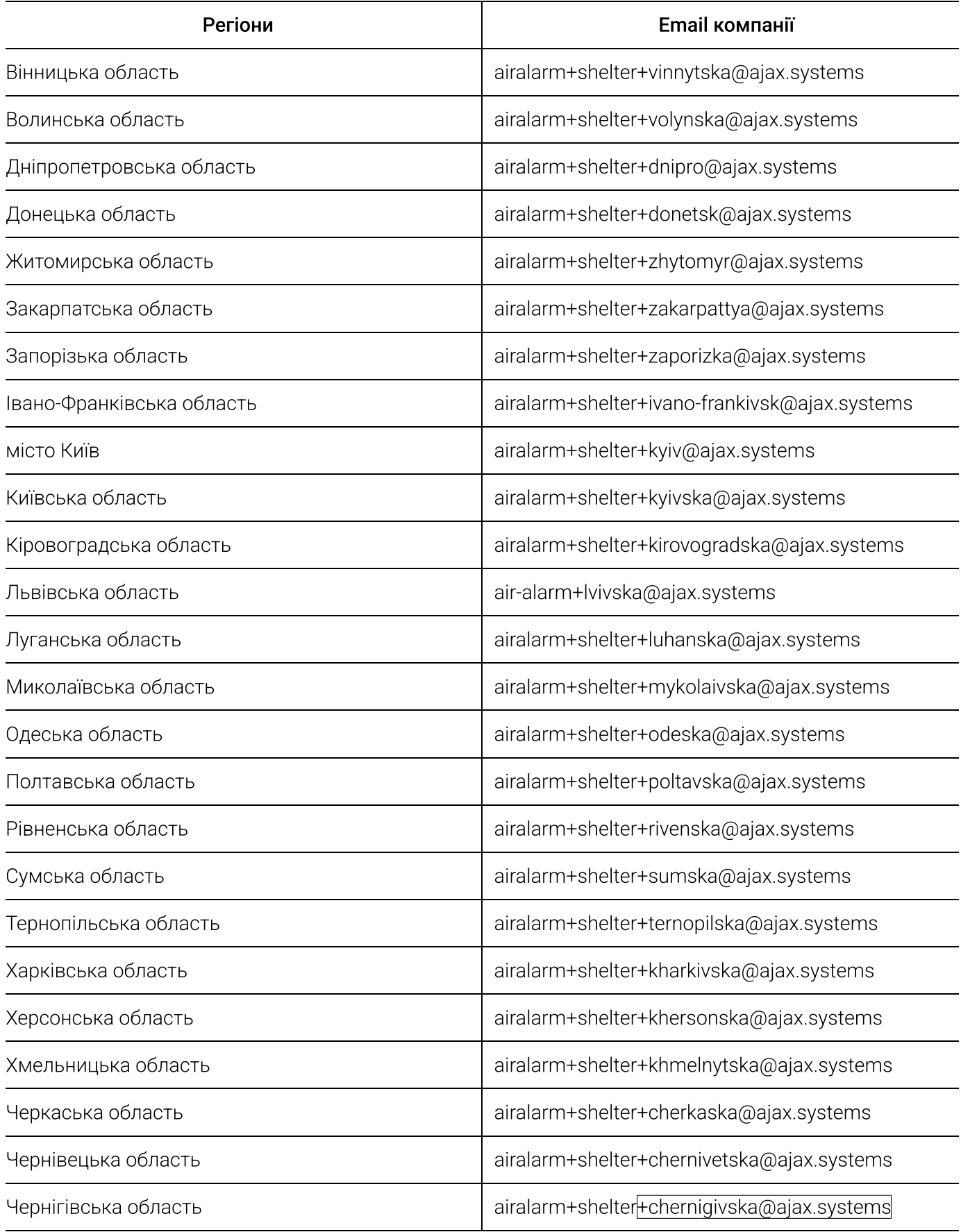